# GETTING STARTED WITH **e**Mind FISH

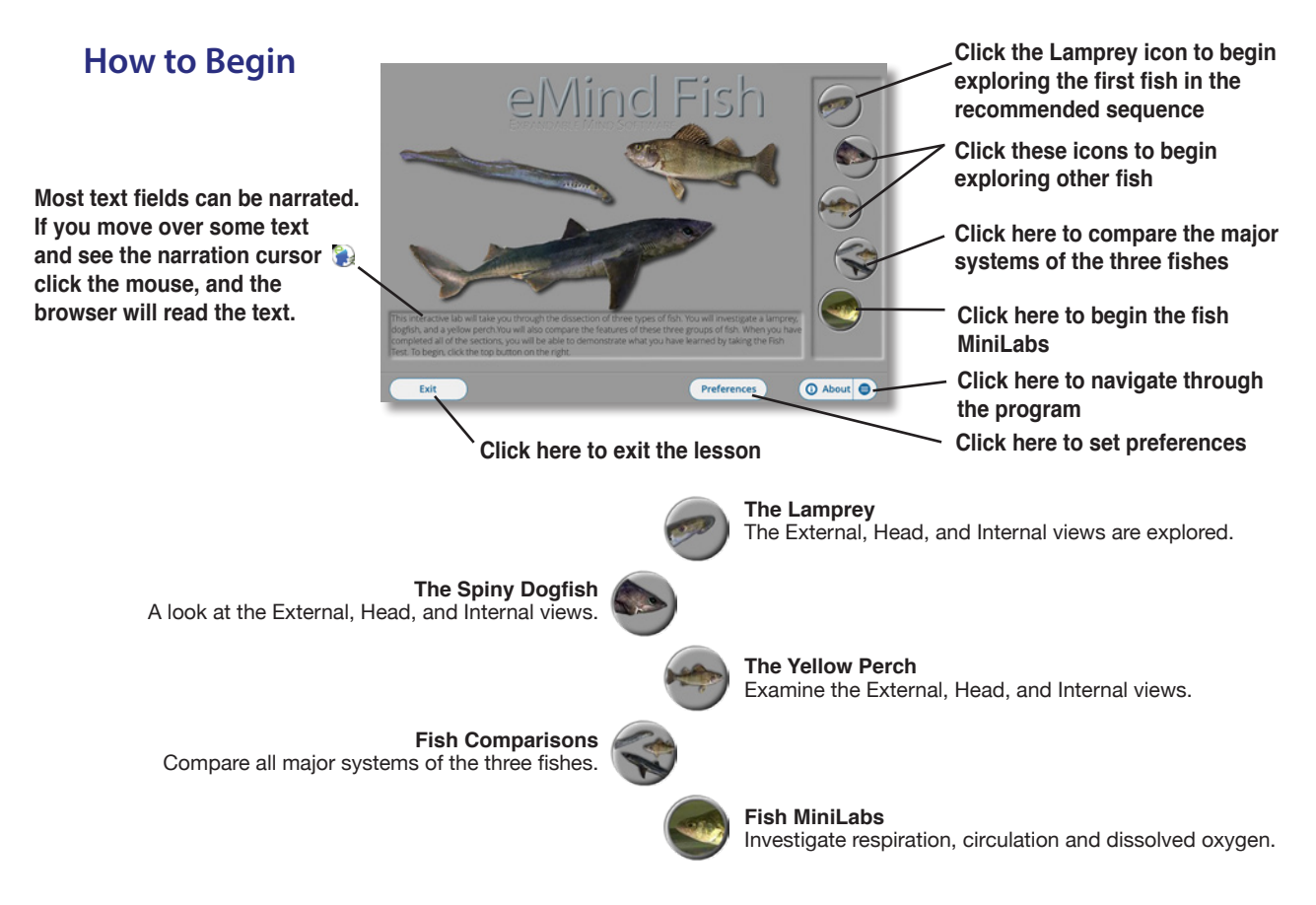

## **Completing the Guided Dissection**

As you complete each view of the three fishes, *eMind Fish* enables you to review topics and test your knowledge with the system quizzes.

- 1. Click the **External Lamprey** button on the main screen.
- 2. Complete the module by clicking the specified parts of the fish. When you finish, the program gives you the option to continue or review**.**
- 3. If you are ready for the External Lamprey Quiz, click **Continue**, or click a fish part on the screen to review its function.
- 4. Click **Continue** and complete the quiz as directed by the software.
- 5. Click **Repeat** to take the quiz over, or click **OK** and then **Next** to continue to another module in the dissection. Some modules ask you to click specified parts of the fish, while others ask you to drag specified organs to and from their proper locations in the fish's body.
- 6. When you are done with the three screens of each animal, *eMind Fish* gives you the option of completing the comprehensive Fish Test or reviewing other modules before continuing into the test.

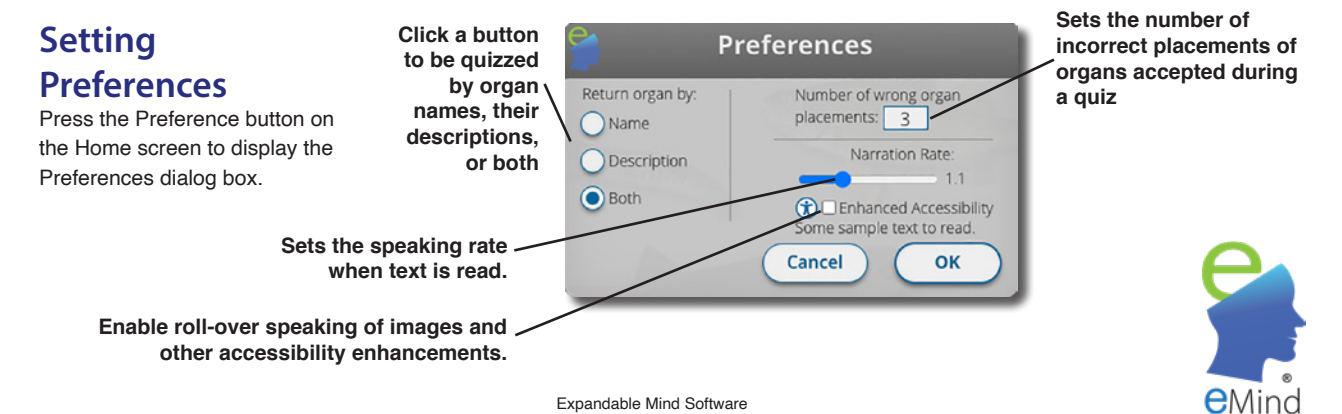

# DISSECTING THE FISH

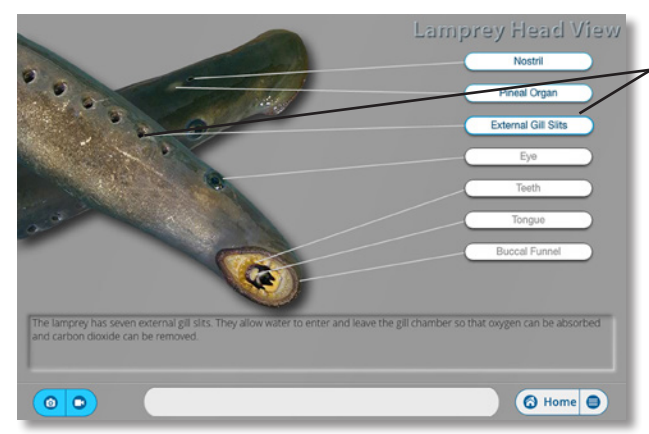

**Click a part or its label to view more information** 

### **Examining the Exterior**

**Lamprey External, Lamprey Head, Dogfish External, Dogfish Head, Perch External, and Perch Head**

#### **Internal Features Lamprey, Dogfish, and Perch**

**Drag each organ to the correct location on this dissection tray.** 

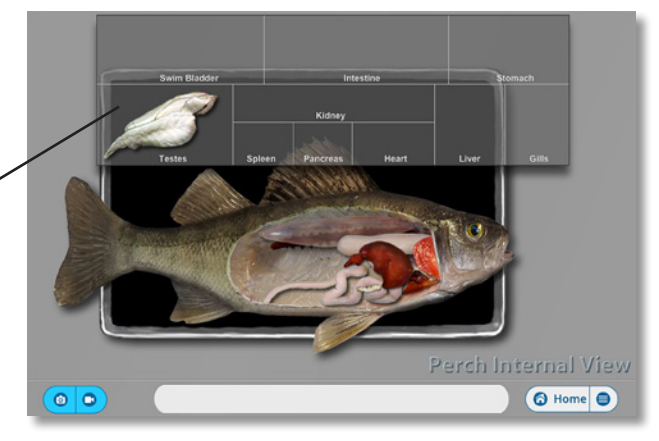

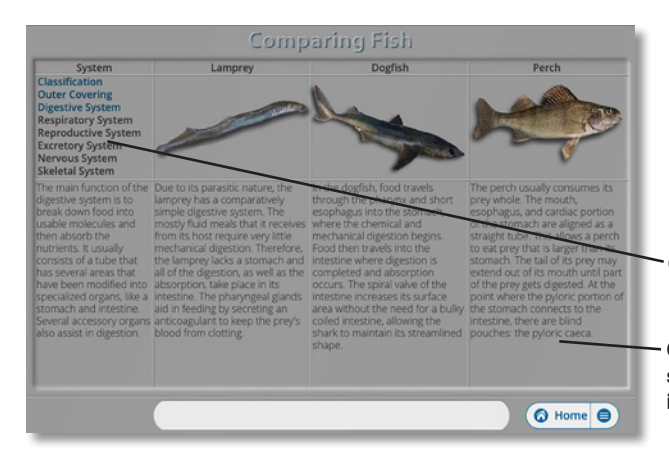

**Comparing Fish Systems Phylum, Outer Covering, Digestive, Respiratory, Reproductive, Excretory, Nervous, and Skeletal Systems**

**Click on the system here**

**Compare the features of the selected system of the four invertebrates**

> **Click here to start or stop a movie**

**Drag this slider to advance or rewind a movie**

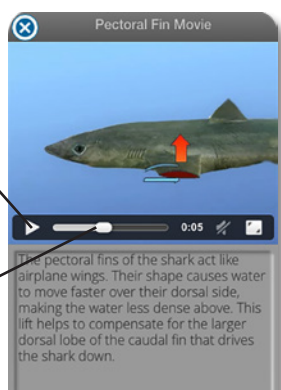

**Using the Media Window**

Look for the media icons in the lower corner of each dissection screen to flash. Click any flashing icon to see a media window that includes pictures or movies of the indicated fish part.

ၜ o **Click here to view a picture**

**Click here to view a movie**

Quick Reference Sheet - eMind Fish Expandable Mind Software 2

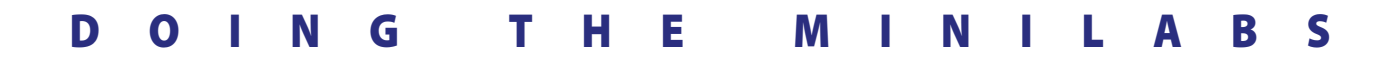

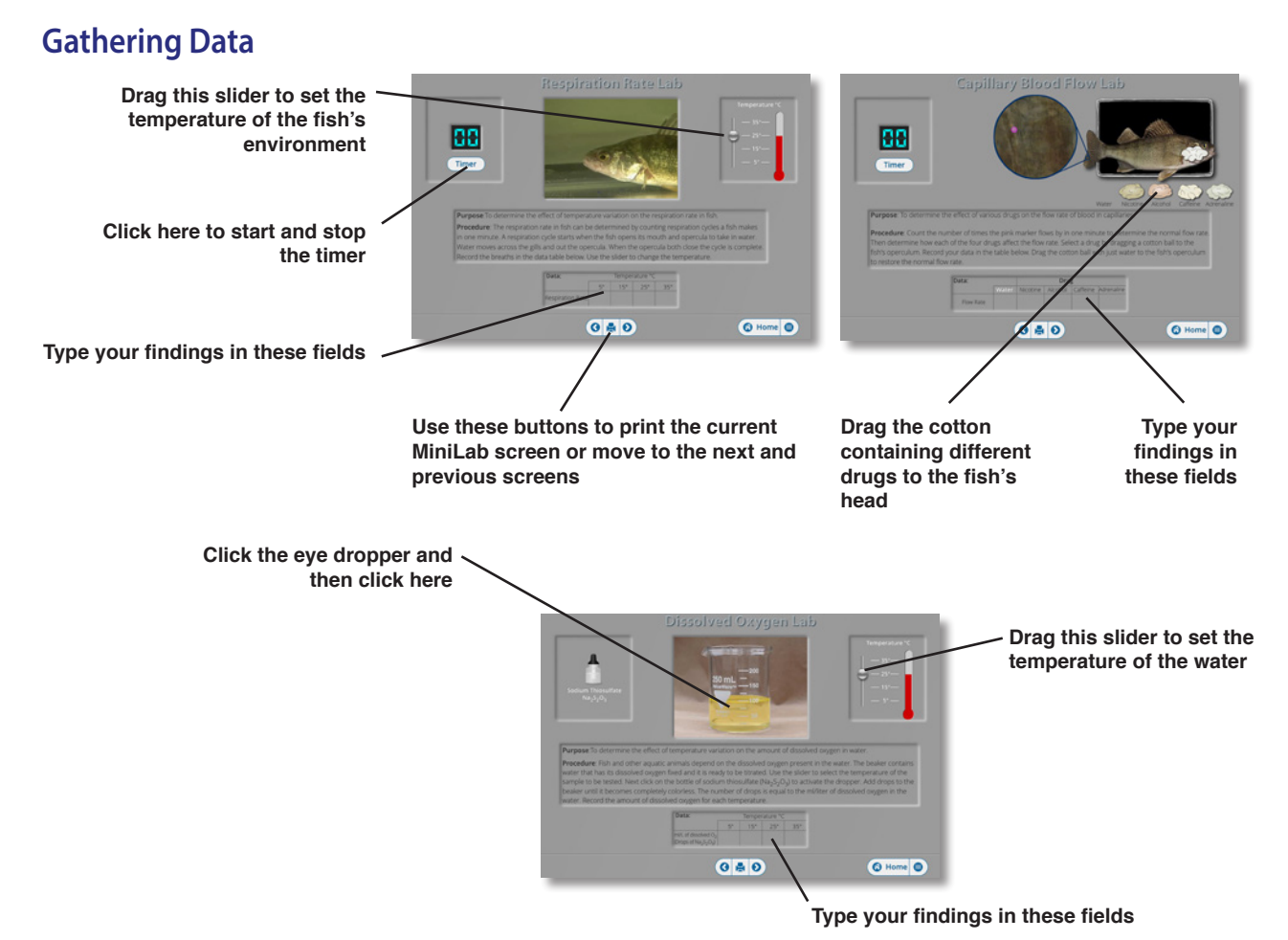

## **Drawing Conclusions**

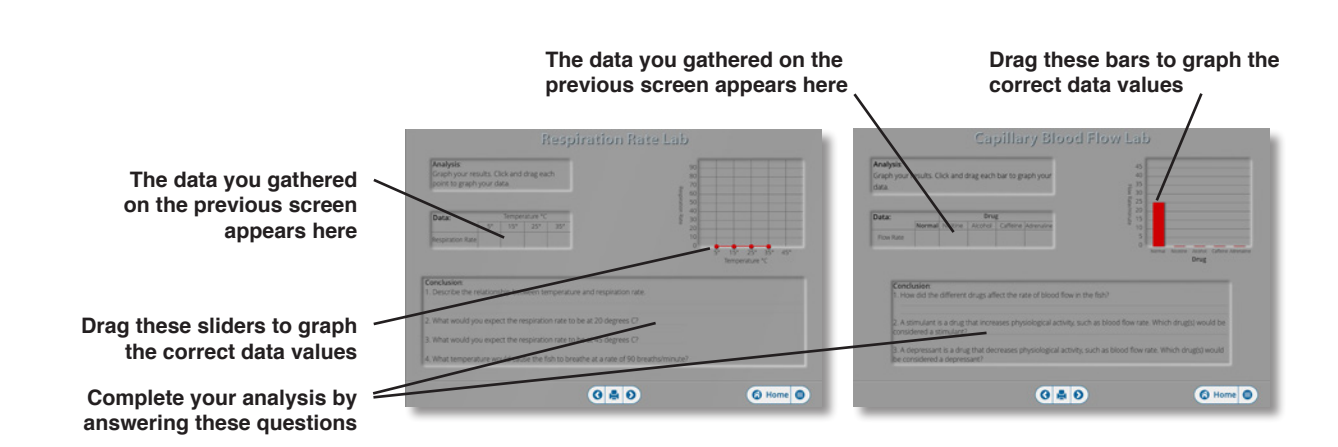